## **Aufgabe 25.6**

Lösen Sie die folgenden Aufgaben mit MATLAB. Protokollieren Sie Ihr Vorgehen in einer diary-Datei und speichern Sie erstellte Plots ab.

- 1. Lösen Sie die Interpolationsaufgabe aus Aufgabe [11.56,](http://www-user.tu-chemnitz.de/~rhaf/Aufgabensammlung/Einzelaufgaben/11_056-0.pdf) indem Sie ein lineares Gleichungssystem für die Koeffizienten aufstellen und lösen (vgl. Aufgabe [11.53](http://www-user.tu-chemnitz.de/~rhaf/Aufgabensammlung/Einzelaufgaben/11_053-0.pdf) und Aufgabe 2 aus Aufgabe [25.4\)](http://www-user.tu-chemnitz.de/~rhaf/Aufgabensammlung/Einzelaufgaben/25_004-0.pdf). Zeichnen Sie die gegeben Punkte und das berechnete Interpolationspolynom in einen gemeinsamen Plot.
- 2. a) Erstellen Sie ein m-File für die Funktion  $f(x) = \ln(x+1) \sin(x^2)$ . Bestimmen Sie (analytisch) die Ableitung der Funktion und erstellen Sie für diese ein weiteres m-File.

**Hinweis:** Die Funktion log ist in MATLAB der natürliche Logarithmus.

- b) Plotten Sie die Funktion *<sup>f</sup>* im Intervall [−0.5, <sup>5</sup>] und zeichnen Sie an den Stellen  $x_1 = 1.4$  und  $x_2 = 3.75$  die Tangente an den Graphen der Funktion ein.
- 3. Manchmal ist es zu aufwendig, für eine komplizierte Funktion eine analytische Ableitung anzugeben. In diesem Fall kann man die Ableitung *f* ′ (*x*0) an der Stelle *x*<sup>0</sup> durch den Differenzenquotienten

$$
f'_{\text{approx}}(x_0; h) := \frac{f(x_0 + h) - f(x_0)}{h}
$$

für einen geeigneten (kleinen) Wert von *h* annähern, denn die Ableitung ist ja der Grenzwert dieser Differenzenquotienten:

$$
f'(x_0) := \lim_{h \to 0} \frac{f(x_0 + h) - f(x_0)}{h}.
$$

Es soll untersucht werden, wie gut die Annäherung  $f'_{\text{approx}}(x_0; h)$  in Abhängigkeit von *h* ist. Dafür soll die Funktion  $f$  aus Aufgabe 2 an der Stelle  $x_0 = 1,85$  verwendet werden.

Berechnen Sie zunächst die exakte Ableitung *f* ′ (*x*0) und vergleichen Sie diese mit der Näherung  $f'_{\text{approx}}(x_0; h)$  für  $h = 0.1$ ,  $h = 0.001$ ,  $h = 10^{-5}$ ,  $h = 10^{-7}$ ,  $h = 10^{-9}$  und  $h = 10^{-11}$ , indem Sie jeweils die Differenz  $f'_{\text{approx}}(x_0; h) - f'(x_0)$  angeben.

Zeichnen Sie nun den Fehler der Annäherung, d.h.  $|f'_{\text{approx}}(x_0; h) - f'(x_0)|$  in Abhängigkeit von *<sup>h</sup>* im Intervall (0, <sup>10</sup>−<sup>6</sup> ]. Was können Sie beobachten?

Öffnen Sie die erstellte diary-Datei (vorher mit ≫ diary off die Protokollierung abschließen) und entfernen Sie ggf. überflüssige Zeilen (z.B. Fehleingaben). Drucken Sie anschließend die bearbeitete diary-Datei und die angefertigten Plots und m-Files möglichst sparsam (d.h. nach Möglichkeit duplex, mehrere Seiten pro Blatt, kleine Schriftgröße) aus.

## **Hinweise zur MATLABaufgabe**

## **m-Files**

In MATLAB können Funktionen in extra Dateien (m-Files) ausgelagert werden. Als Beispiel könnte die Datei quadriere.m dienen. Sie besteht aus den zwei Zeilen

```
function y=quadriere(x)
y=x^2 2;
```
Für Funktionen haben m-Files eine spezielle Struktur. Zunächst wird in der ersten Zeile mit dem Schlüsselwort function festgelegt, dass es sich um eine Funktion handelt. Daran schließt sich der Name des Rückgabeparameters (hier y), der Funktionsname (hier quadriere) und die Eingabeargumente (hier x) an. In den folgenden Zeilen können nahezu beliebige MATLAB-Befehle stehen. Zurückgegeben wird der Wert, welcher nach Abarbeitung aller Befehle in der Variable *y* steht.

Aufrufen können Sie diese Funktion aus MATLAB mit

```
\gg quadriere(4)
\gg f=quadriere(5)
\gg y=quadriere(6)
```
Um sich später Arbeit zu sparen, empfiehlt es sich, die erstellten m-Files zu "vektorisieren". Dazu müsste man hier die zweite Zeile in  $y=x.$   $2;$ 

ändern. Jetzt kann der Funktion auch ein Vektor übergeben werden:

```
\gg quadriere([1, 2, 3, 4, 5])
```
**Lösung:** nächsten Seiten % -------------------------------------------------------------------------- % Aufgabe 2 % -------------------------------------------------------------------------- % a) ----------------------------------------------------------------------- % Listing des vorher erzeugten Files HA01\_matlab\_solution\_f.m type HA01\_matlab\_solution\_f.m% -------------------------------------------------------------------------- % Aufgabe 1 % -------------------------------------------------------------------------- x=[0, -1, 1, -2, 2]' x = 0 -1 1 -2nachbereitete di ary-Datei (Kommentare nachbereitete 2% Systemmatrix aufstellenfunction y=HA01\_matlab\_solution\_f(x) $y = log(x+1) \cdot x \sin(x \cdot 2);$ -Datei (Kommentare durch M=[x.^4, x.^3, x.^2, x.^1, x.^0] $M =$ % ------------------------------------------------------------ 0 0 0 0 1 $1 -1 1 -1$  $\overline{1}$ 1 1 1 1  $\overline{1}$ % Listing des vorher erzeugten Files HA01\_matlab\_solution\_df.m $16 -8$   $4 -2$  $\overline{1}$ type HA01 matlab solution df.m 16 8 4 2 1 $\overline{1}$ function y=HA01\_matlab\_solution\_df(x)% Rechte Seite aufstellen (vorgegebene Werte)y=[4, 12, 12, 24, 24]' $y = sin(x.^2)$ ./(x+1) + 2\*x.\*log(x+1).\*cos(x.^2);  $y =$  % ------------------------------------------------------------ 4 12% b) ----------------------------------------------------------------------- 12durch 24 24% Funktion f plotten% System lösen x=linspace(-0.5,5,300);%  $a = M\bar{N}V$  % Funktion auswerten und plottengekennzeichnet) und Plots auf dieser und den gekennzeichnet) und Plots auf dieser und den y=HA01 matlab solution  $f(x)$ ;  $a =$  -1figure; 0 plot(x,y,'b-','LineWidth',2);hold on; 9 0% Zeichne Tangente im Punkt x1=1.4 4 $x1=1.4;$ % Zeichne Polynom im Intervall [-3, 3] fx1 = HA01\_matlab\_solution\_f(x1); $z =$ linspace $(-3, 3, 100)$ ; dfx1 = HA01\_matlab\_solution\_df(x1);% Polynom auswerten $y= f x 1 + df x 1 * (x-x1);$  $plot(x,y,'r-');$  p=a(1)\*z.^4 + a(2)\*z.^3 + a(3)\*z.^2 + a(4)\*z.^1 + a(5);% Polynom plottenfigure;% Zeichne Tangente im Punkt x2=3.75 $x2=3.75;$  plot(z,p,'b-');hold on; fx2 = HA01\_matlab\_solution\_f(x2); % y eintragen dfx2 = HA01\_matlab\_solution\_df(x2); $y= f x 2 + df x^2 * (x-x^2);$  plot(x,y,'rx','MarkerSize',10,'LineWidth',2);xlabel('x'); ylabel('p(x)'); grid on; $plot(x,y,'r--');$  title('Interpolationspolynome vom Grad vier');xlabel('x'); ylabel('f(x)'); grid on; legend('Polynom vom Grad vier','vorgegebene Werte','Location','North');print -depsc HA01 matlab plot 1.eps title('Funktion f(x) und zwei Tangenten'); legend('f(x)=ln(x+1)\*sin(x^2)', 'Tangente für x1=1.4', 'Tangente für x2=3.75', 'Location', 'North');print -depsc HA01 matlab plot 2.eps

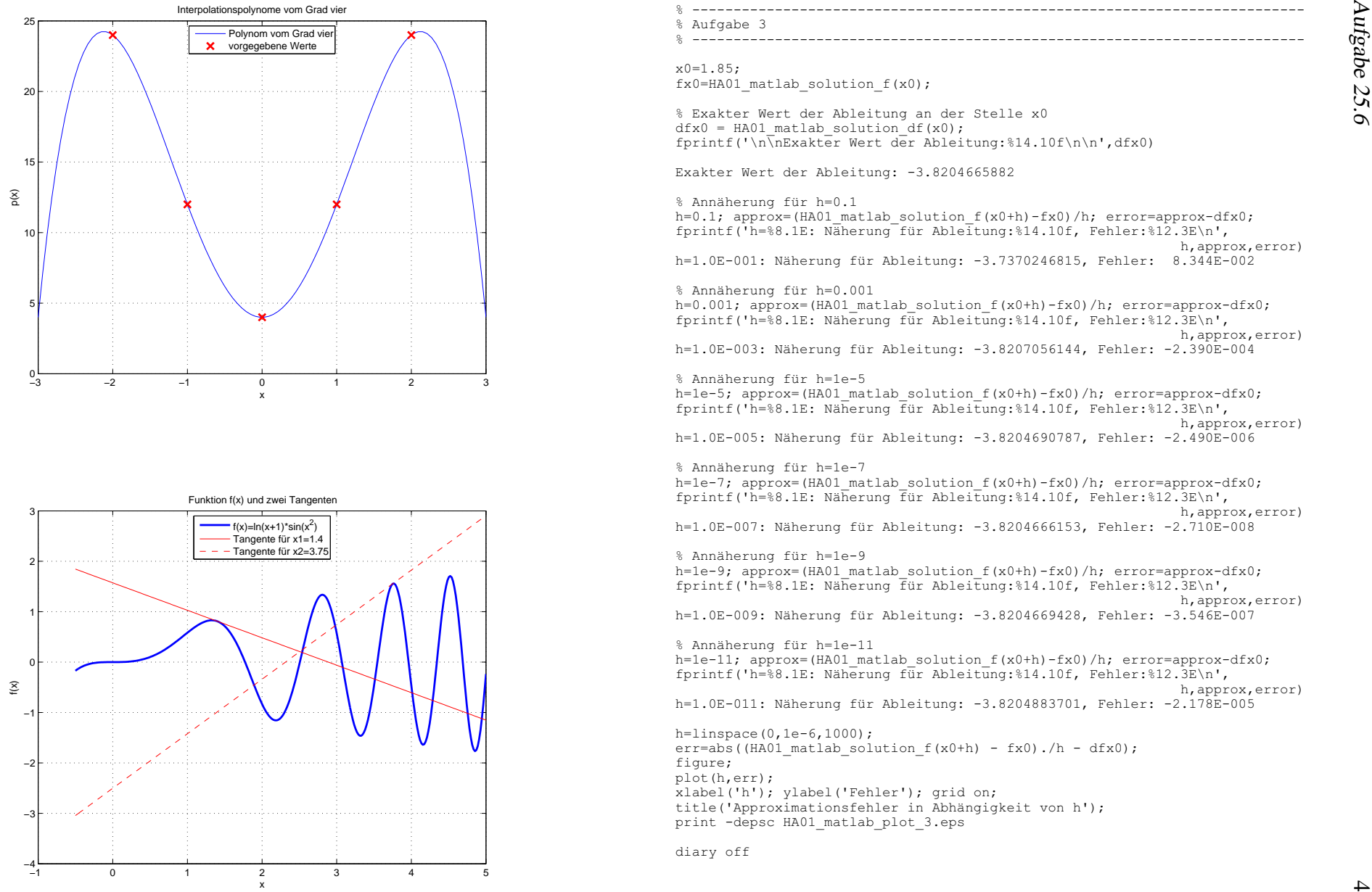

1 0 1 2 3 4 5

x

−1

−4

−3

−2

−1

 $\tilde{\epsilon}$ 

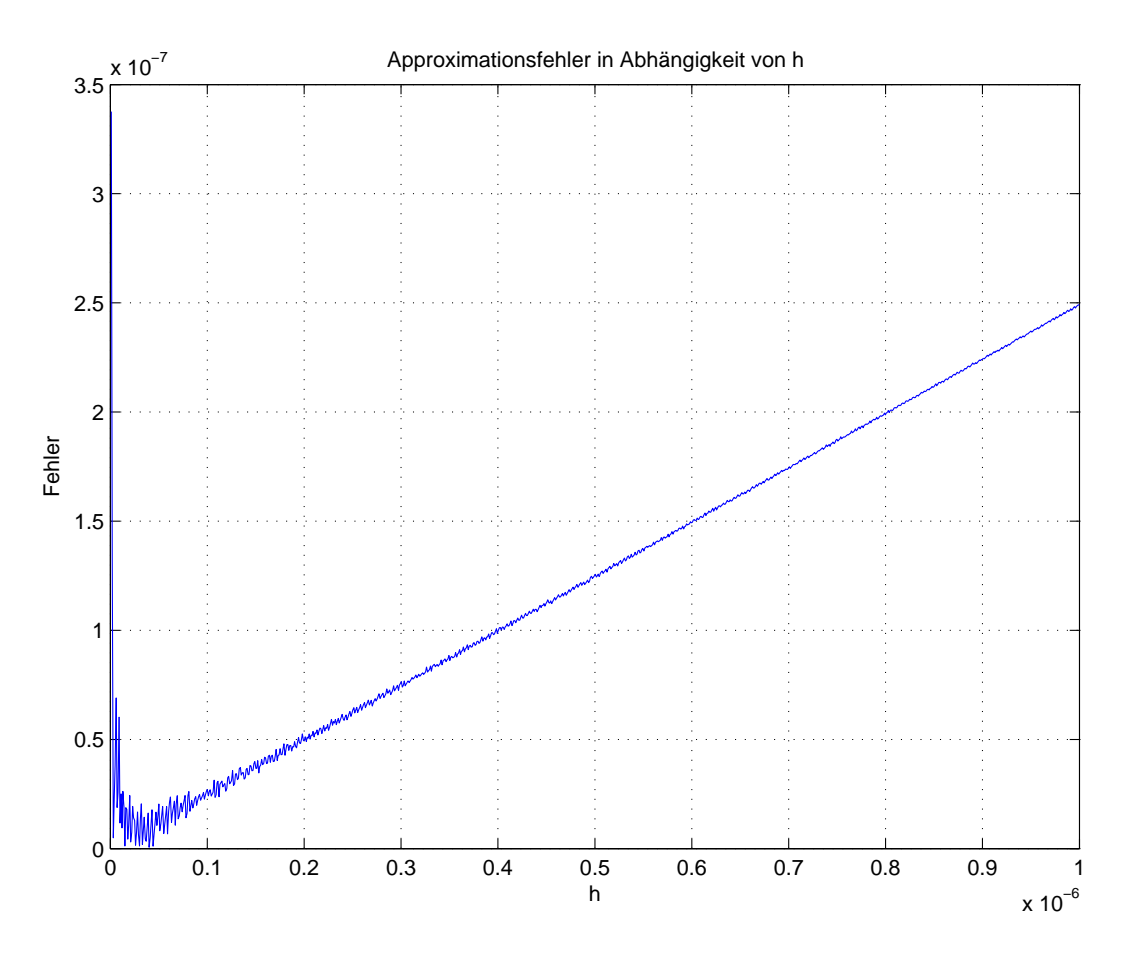

Bei der Darstellung handelt es näherungsweise um eine Gerade durch den Koordinatenursprung mit dem Anstieg 0.25, der Betrag des Fehlers verhält sich also wie 0.25*h*. Für sehr kleine *h* reicht die vom Programm verwendete Rechengenauigkeit nicht zur Darstellung des linearen Zusammenhangs.

(Nach dem Satz von Taylor gilt  $f(x_0+h) \approx f(x_0) + f'(x_0)h +$  $f''(x_0)$ 2  $h^2$  und daher

$$
\frac{f(x_0+h)-f(x_0)}{h} \approx f'(x_0) + \frac{f''(x_0)}{2}h.
$$

Wegen *f*<sup>'</sup>/(1.85) ≈ −0.498 ergibt sich für die näherungsweise Berechnung der ersten Ableitung an der Stelle  $x_0 = 1.85$  mit dem Differenzenquotienten ein Fehler von

$$
\frac{f(1.85+h)-f(1.85)}{h} - f'(1.85) \approx -0.249h.
$$

Bezüglich des Betrages kommt dies in dem Bild sehr gut zum Ausdruck.

Der Effekt ist auch an den zuvor berechneten Näherungen und Fehlern für einzelne *h* zu sehen: Exakter Wert der Ableitung: -3.8204665882

```
h=1.0E-001: Näherung für Ableitung: -3.7370246815, Fehler: 8.344E-002
h=1.0E-003: Näherung für Ableitung: -3.8207056144, Fehler: -2.390E-004
h=1.0E-005: Näherung für Ableitung: -3.8204690787, Fehler: -2.490E-006
h=1.0E-007: Näherung für Ableitung: -3.8204666153, Fehler: -2.710E-008
h=1.0E-009: Näherung für Ableitung: -3.8204669428, Fehler: -3.546E-007
h=1.0E-011: Näherung für Ableitung: -3.8204883701, Fehler: -2.178E-005
```
Für die Werte ab 10<sup>-7</sup> ist der lineare Zusammenhang durch die verwendete Rechengenauigkeit gestört, für *<sup>h</sup>*=0.1 noch nicht erreicht.